## **Outils de Programmation 2 Graphisme en Scilab**

## **Exemple 1.** la loi binomiale de paramètre 20 et 0*.*4 en un diagramme à barre

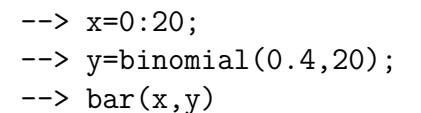

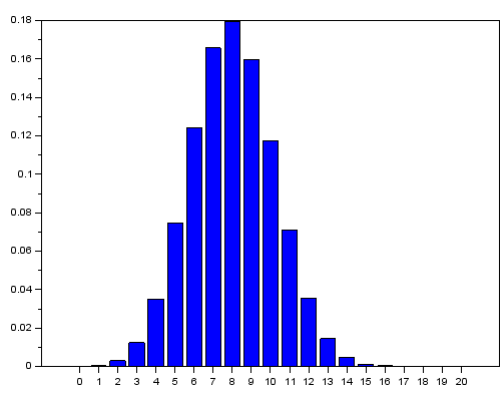

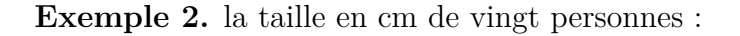

```
\leftarrow n=8; x=[162,164,191,166,166, 157,168,...
- > 183, 167, 172, 161, 172, 174, 174, 177, ...
--> 175,172,176,175,182];
--> histplot(n,x)
```
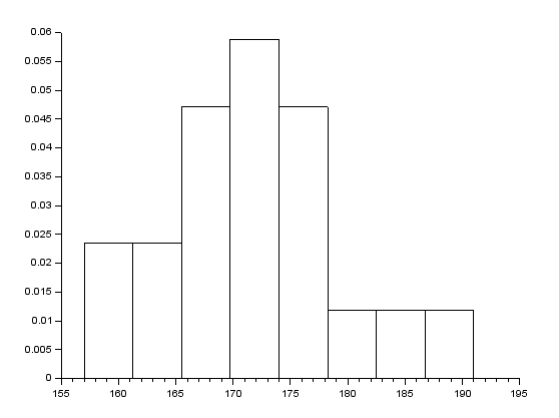

**Exemple 3.** polarplot: coordonnées polaires.

```
–-> t=0:0.01:2*%pi
--> polarplot([sin(7*t') sin(6*t')], [cos(8*t') cos(8*t')]);
```
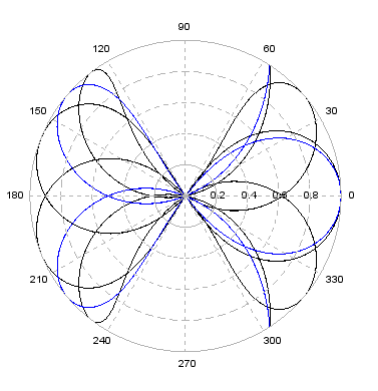

## **Exemple 4.**

```
–-> t=0:%pi/32:8*%pi;
--> param3d(cos(t),sin(t),t);
```
**Exemple 5.**

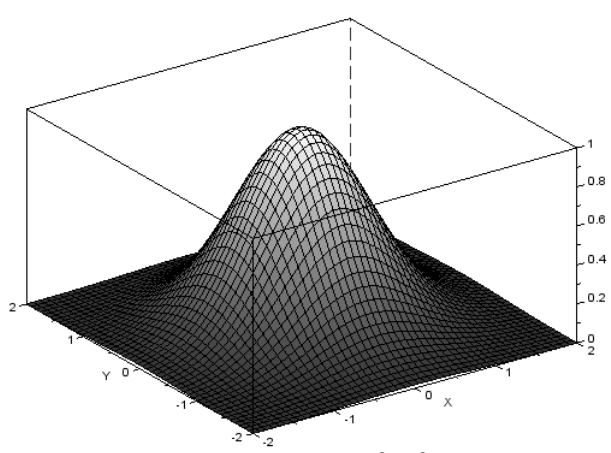

la fonction en cloche  $z = e^{x^2 - y^2}$ 

function  $z=f(x,y)$ ;  $z=exp(-x^2 - y^2);$ endfunction x=linspace(-2,2,5O);y=x;  $Z=feval(x,y,f);$  $surf(x,y,Z);$ 

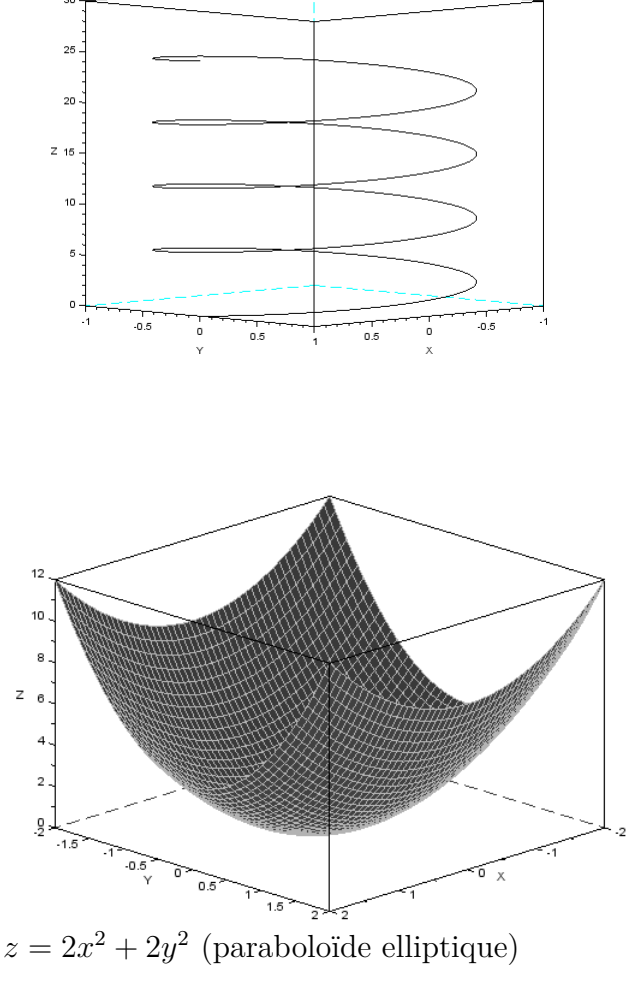

function  $z=f(x,y)$  $z=2*x^2+y^2;$ endfunction  $x =$ linspace $(-2, 2, 50)$ ; y=linspace(-2,2,5O);  $z=(feval(x,y,f))$ '; plot3d(x,y,z)

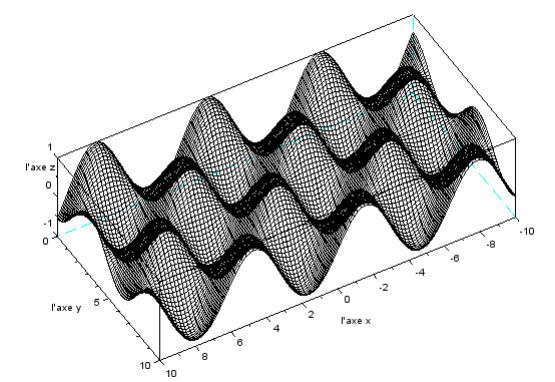

la fonction  $z = \sin x \cos y$ 

```
\leftarrow x=linspace(-10,10); y=linspace(0,10);
\leftarrow > z = sin(x)'*cos(y);
->plot3d(x,y,z,60,70,'l''axeX@l''axeY@l''axeZ',[0,2,4])
```
## **Exemple 6.** Courbes de niveau

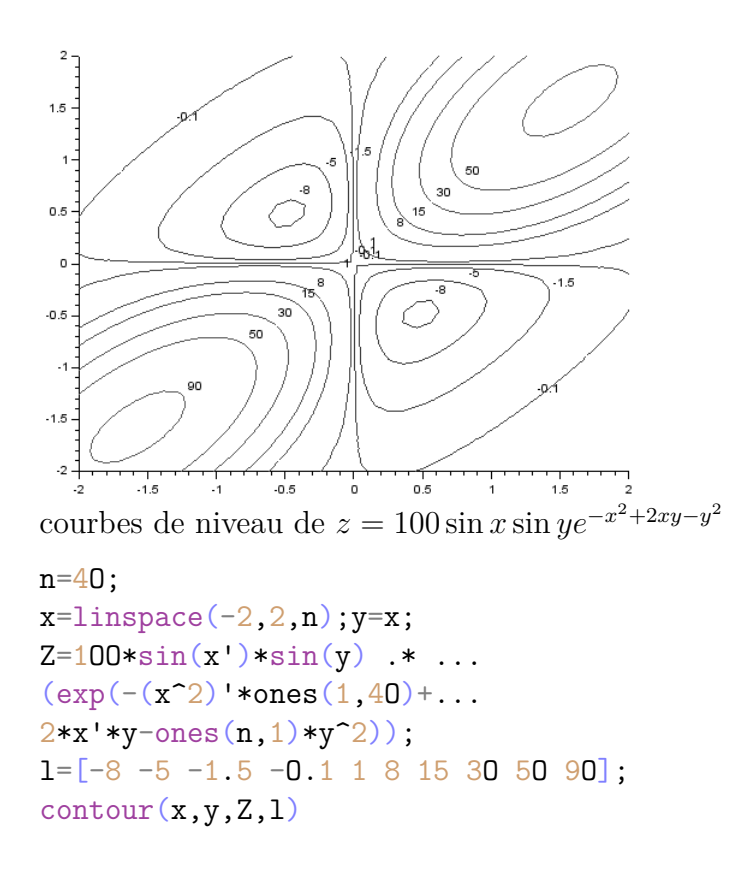

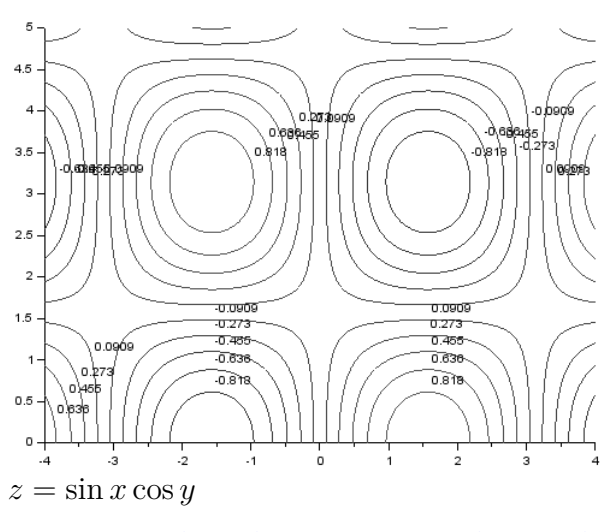

 $x=linspace(-4,4); y=linspace(0,5,50);$ deff('[z]=f(x,y)','z=sin(x)\*cos(y)');  $f$ contour $(x,y,f,10)$ 

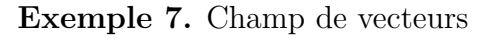

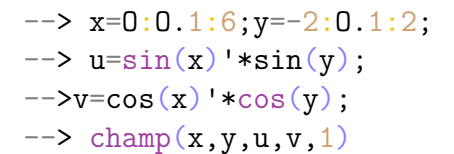

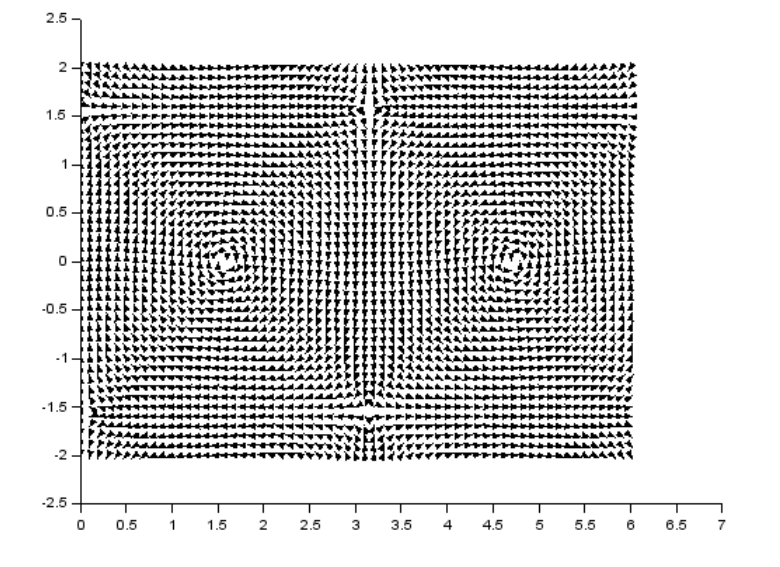

**Exemple 8.** Plusieurs graphiques dans une même fenêtre

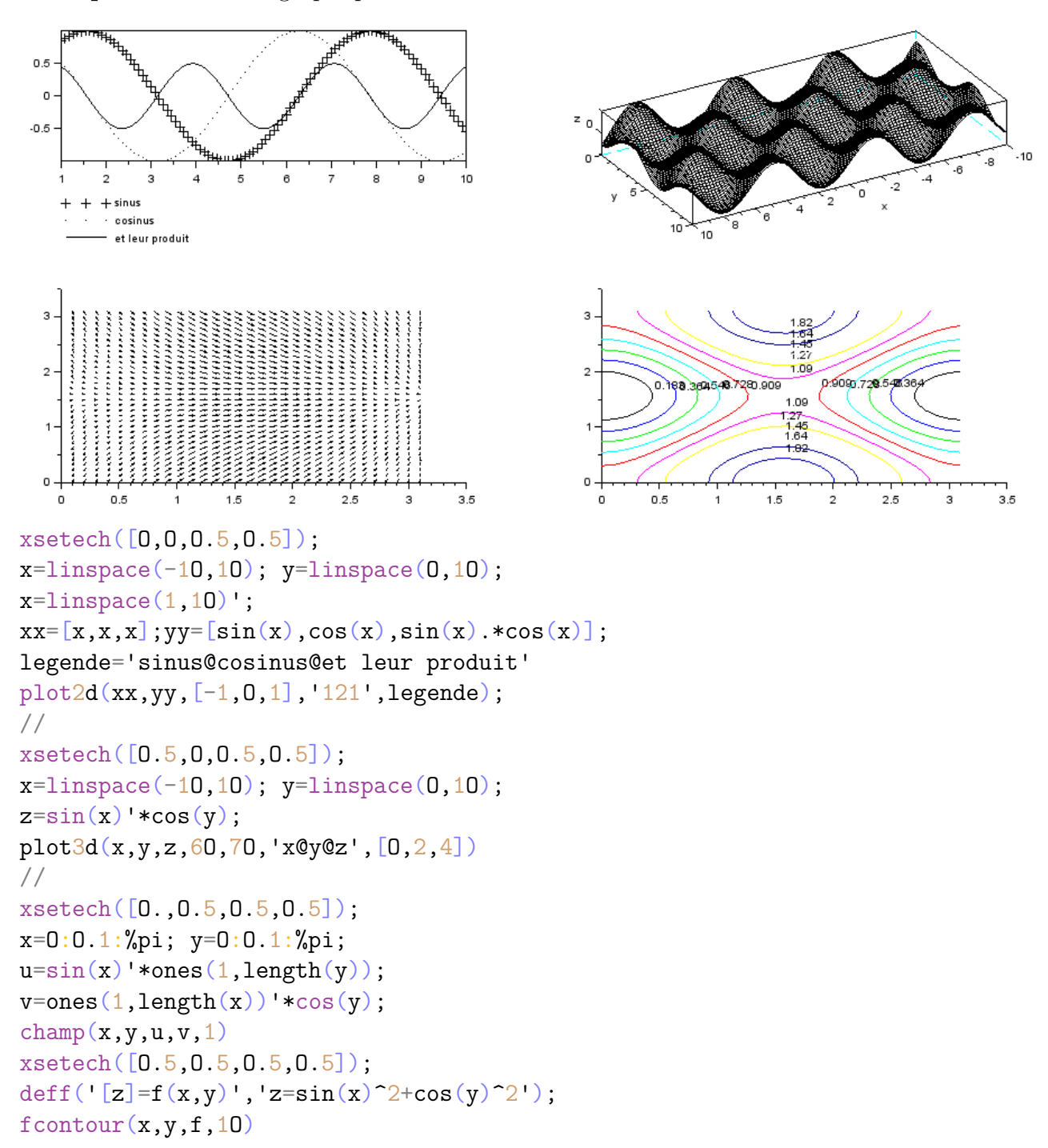